# **محدودیت مدیریت یک گروه Security Endpoint Seqrite**

چطور می توانیم مدیریت اندپوینت یک گروه از کالینتها را تعیین کنیم؟

امکان کالس بندی و گروه بندی کالینتها، بر اساس نظر مدیر امنیت سازمان، و تفکیک مدیریت امنیت کالینت ها بر اساس شبکه یکی از ویژگی های جدید اندپوینت سکیوریتی سکورایت کوییک هیل می باشد. همچنین امکان تعریف کاربران مدیر اندپوینت بر اساس مدیر (Administrator) و گزارش گیر (Report only) وجود دارد. سطح ادمین به دو صورت زیر قابل سیاستگذاری مے باشد:

الف) ادمین ارشد (Super Admin) که امکان مدیریت و گزارش گیری از همه کلاینتها، گروه ها و پالیسی ها را خواهد داشت.

ب) ادمین گروه خاص: امکان محدود کردن تنظیمات فقط برای یک یا چند گروه خاص و فعالیتهای قابل اعمال برای آنها وجود دارد.

به عنوان مثال، یک سازمان دارای دفتر مرکزی و تعداد واحد می باشد. عالقه ای به استفاده از متدهایی مانند Secondary /Slave Server برای مجزا سازی اندپوینت ها وجود ندارد. می خواهیم همه کالینتها و گروهها بر روی یک سرور مدیریت شوند. اما هر واحد (شعبه) یک ادمین دارد که مایلیم مدیریت کلاینتهای آن واحد را به ادمین محلی تفویض کنیم. برای این کار فرایند زیر را انجام می دهیم:

.1 وارد کنسول مدیریت تحت وب EPS می شویم:

# [https://IP-Server:9108](https://ip-server:9108/)

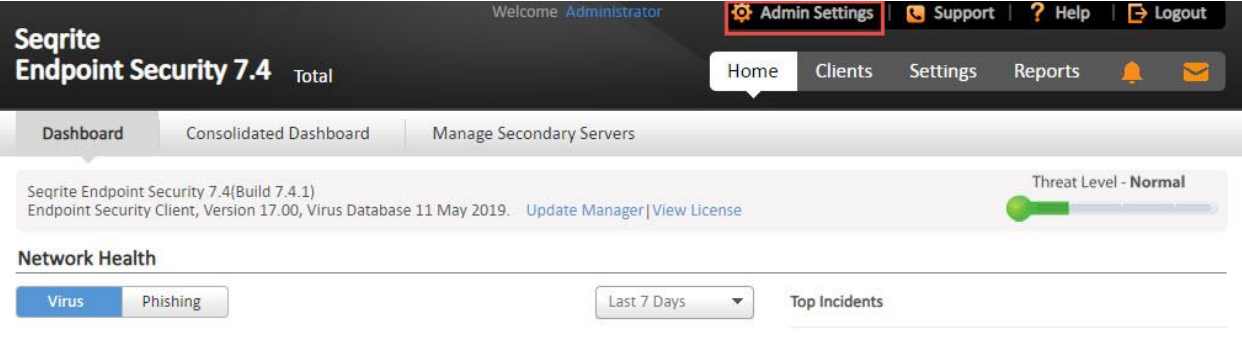

.2 از منوی باالی صفحه Settings Admin را انتخاب و منوی User Manage را انتخاب می کنیم.

.3 بر روی دکمه User Add کلیک می کنیم.

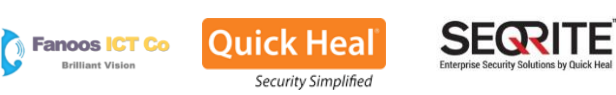

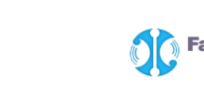

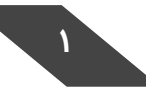

**محدود کردن مدیریت بر اساس گروه در سکورایت اندپوینت سکیوریتی** 

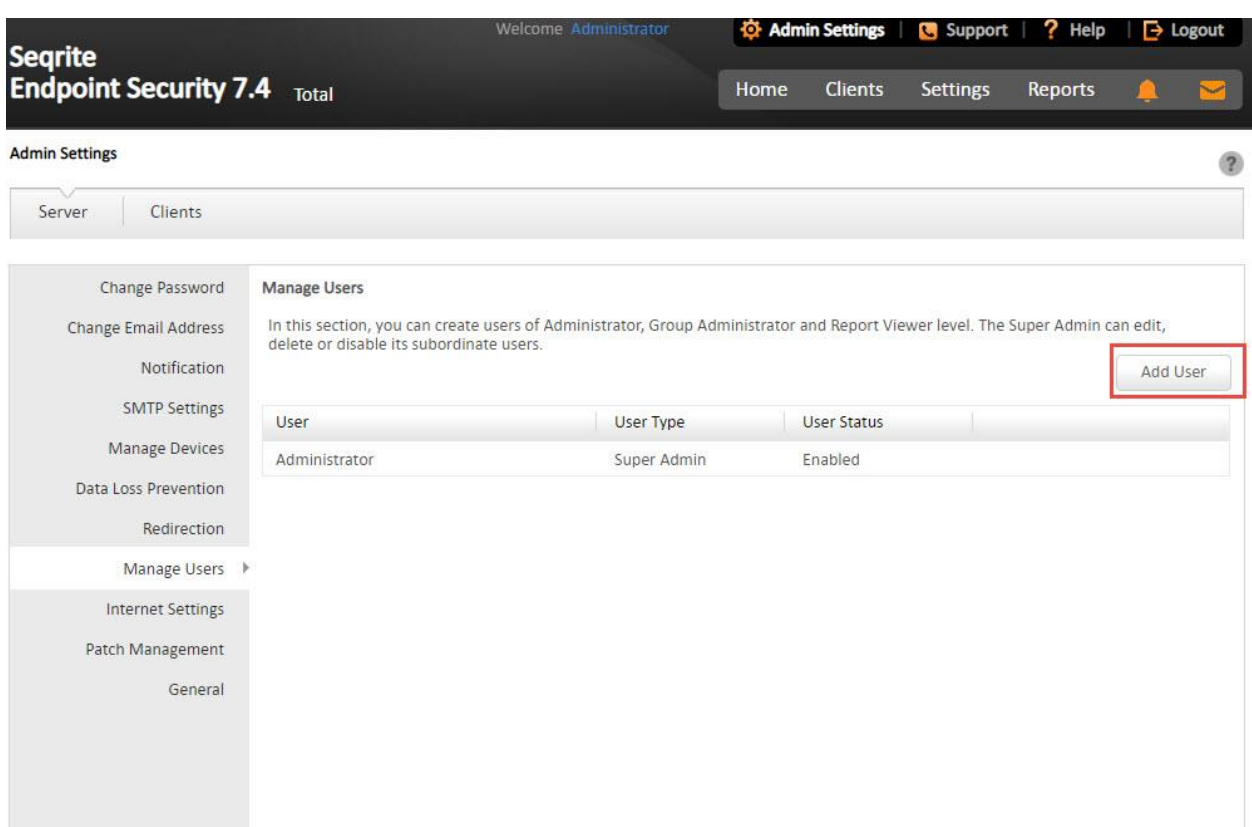

.4 اطالعات خواسته شده را تکمیل می کنیم: )1( نام کاربری برای ادمین جدید که قرار است فقط یک گروه را مدیریت کند. )2( و )3( رمز عبور و تکرار رمز عبور برای ادمین گروه )4( آدرس ایمیل ادمین )5( نوع حساب کاربری که گزینه Administrator Group را انتخاب می کنیم.

)6( برای میزان دسترسی مدیر گروه بر روی کالینتهای آن گروه، بر روی Configure کلیک می کنیم. تنظیمات و اقداماتی که ادمین گروه قادر خواهد بود بر روی گروه خود اعمال کند را تعیین می کنیم.

)7( با انتخاب گزینه Enable وضعیت کاربر را فعال می کنیم.

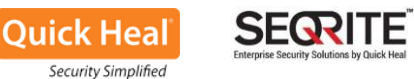

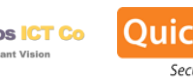

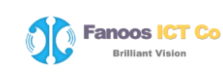

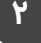

## **محدود کردن مدیریت بر اساس گروه در سکورایت اندپوینت سکیوریتی Add User**  $\mathbf{x}$ 1 User name: UnitMan 2 New Password: ....... 3 Confirm Password: ....... Email Address:  $\overline{4}$ Unit1.email@gmail.com 5 Configure 6 Type: Group Administrator  $\star$ User Status Enabled ¥ Save Cancel

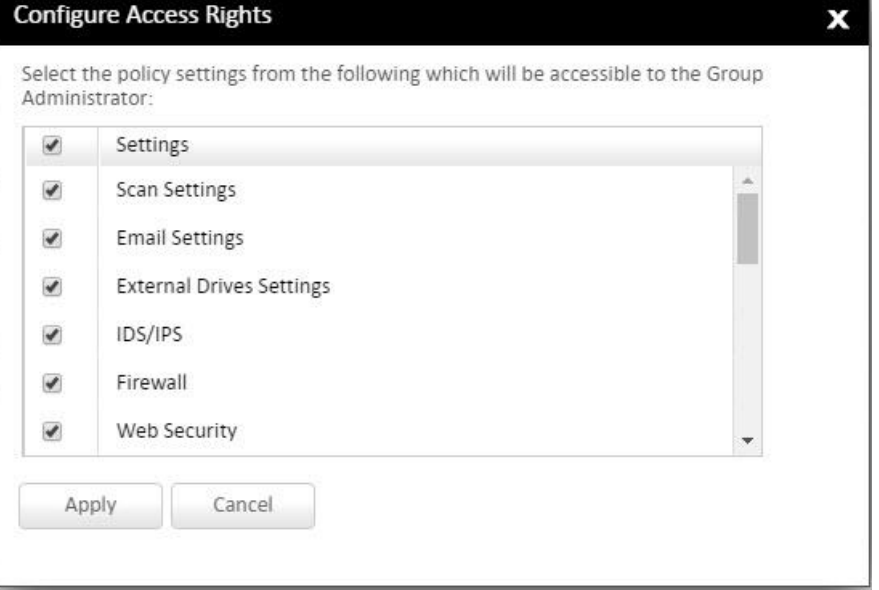

بعد از تکمیل فرم ها و Apply کردن، ادمین جدید گروه ساخته می شود.

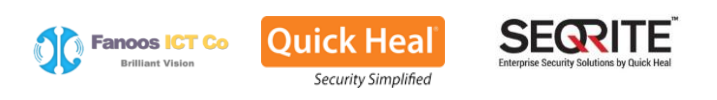

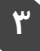

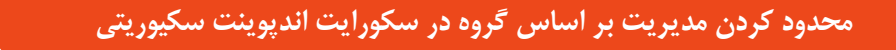

#### **Manage Users**

In this section, you can create users of Administrator, Group Administrator and Report Viewer level. The Super Admin can edit, delete or disable its subordinate users.

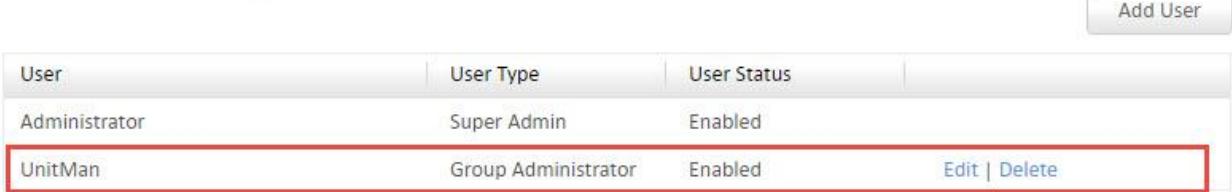

.5 اکنون باید گروه یا گروه های موردنظر را به ادمین گروه جدید اختصاص دهیم. برای اینکار از مسیر زیر اقدام می کنیم:

## Client > Group Manager

انتخاب گروه مورد نظر و کلیک راست بر روی نام آن و انتخاب گزینه Administrator Group Assign و کلیک بر روی نام ادمین گروه موردنظر.

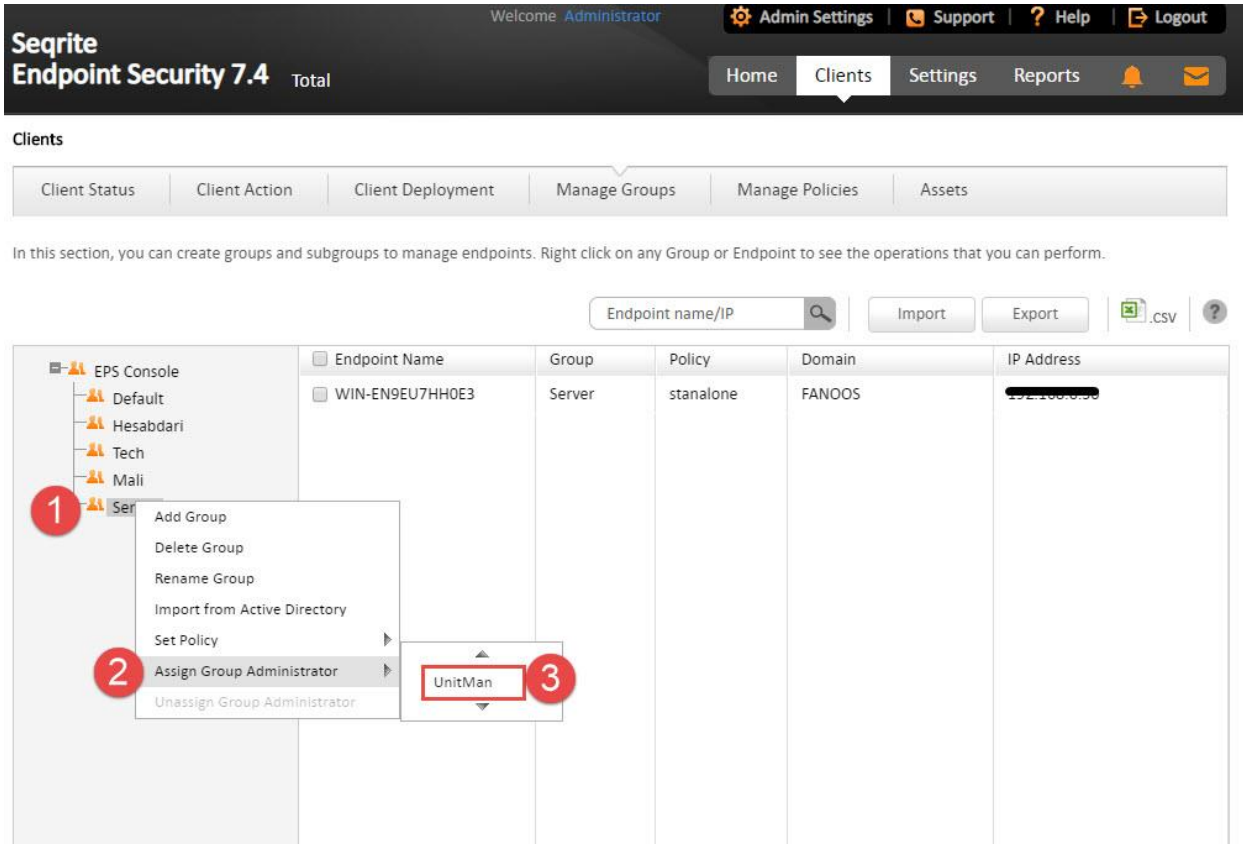

اکنون ادمین گروه می تواند با مراجعه به مرورگر خود و آدرس کنسول مدیریتی و با نام کاربری و رمزعبور جدید خود الگین کرده و گروه خود را مدیریت کند.

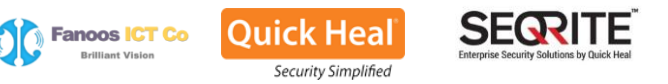

# **خاتمه**

کوییک هیل به عنوان یکی از محصوالت امنیتی معتبر، با دارا بودن موتور و برخی ویژگیهای امنیتی منحصربفرد توانسته شرکتها و سازمانهای بزرگ جهانی (مانند شرکت تویوتا) را به خود جلب نماید. سرعت بالای اسکن، قدرت ویروسشناسی بالا، ویژگیهای پیشگیرانه امنیتی و پشتیبانی عالی، کوییک هیل را به یکی از 5 آنتی ویروس برتر جهانی تبدیل کرده است.

ارتباط مستقیم و مستمر و بدون واسطه تیم فنی و پشتیبانی شرکت تکنولوژیهای کوییکهیل هند با کاربران نهایی و نیز شرکت فناوری ارتباطات و اطالعات فانوس به عنوان نماینده رسمی محصوالت امنیتی کوییک هیل در ایران موجب اطمینان خاطر کاربران از پشتیبانی بدون وقفه کوییکهیل میگردد.

در کنار سه شعار اصلی هوشمندتر، سبکتر و سریعتر (faster ,lighter ,smarter (کوییکهیل، که نمایانگر استفاده حداقلی از منابع میباشد، رعایت اصول سادگی، کاربرپسند در نصب، راهاندازی و مدیریت اندپوینت سکیوریتی کوییکهیل یکی دیگر از مزایای کلیدی این آنتیویروس نسبت به سایرین میباشد.

راهاندازی Server Update رسمی و Honeypot در ایران )ظرف عسل جهت جذب و آنالیز ویروسهای منطقهای ایران برای افزایش قدرت ویروسشناسی در ایران)، به همراه لابراتوارهای مجازی مستقر در انجین DNAScan در همه کلاینتها از دیگر قابلیتهای انحصاری این شرکت برای کاربران ایرانی جهت افزایش قدرت ویروسشناسی میباشد.

برای دریافت اطالعات بیشتر از جوایز، تاییدیهها، سایر محصوالت و توانمندیهای کوییکهیل به وبسایت ir.co.quickheal://http مراجعه و یا با شماره 021-77142526 تماس حاصل فرمایید.

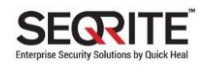

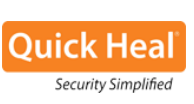

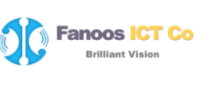

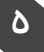